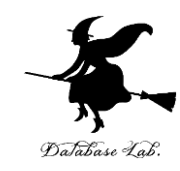

## pe-1. Pascal を使ってみる (Pascal プログラミング入門)

URL: <https://www.kkaneko.jp/pro/pascal/index.html>

金子邦彦

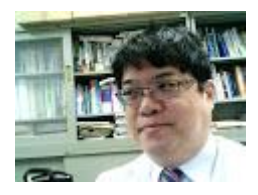

1

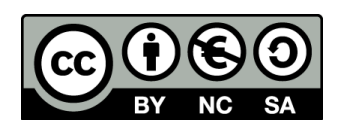

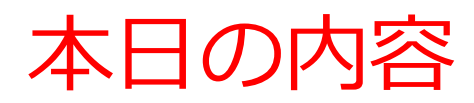

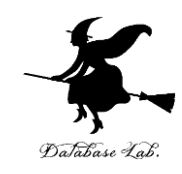

#### 例題1. プログラム実行の体験

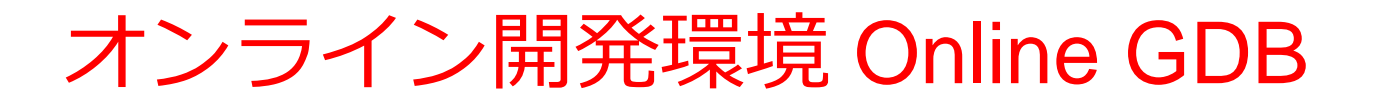

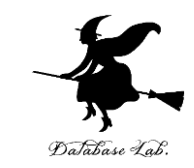

### • **プログラミングを行えるオンラインのサービス**

https://www.onlinegdb.com

- **ウェブブラウザを使う**
- たくさんの言語を扱うことができる

Pascal, Python3, Java, C/C++, C#, JavaScript, R, アセンブリ言語, SQL など

• オンラインなので、「秘密にしたいプログラム」 を扱うには十分な注意が必要 3

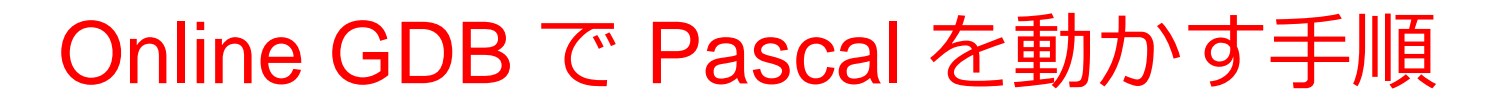

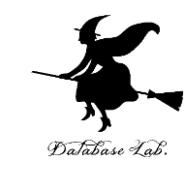

#### ① ウェブブラウザを起動する

② 次の URL を開く

https://www.onlinegdb.com

Q https://www.onlinegdb.com

# 「**Language**」のところで,「**Pascal**」を選ぶ

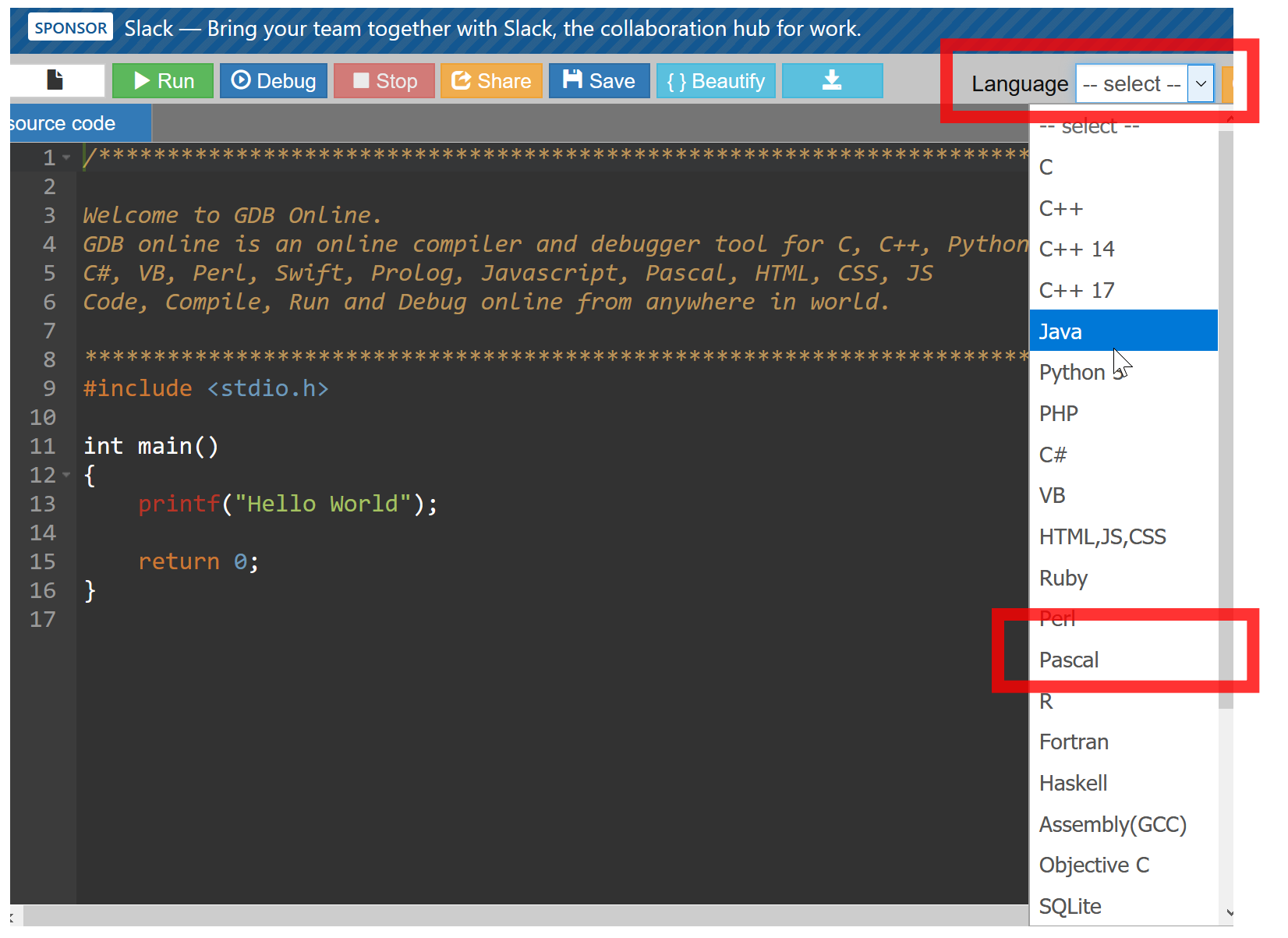

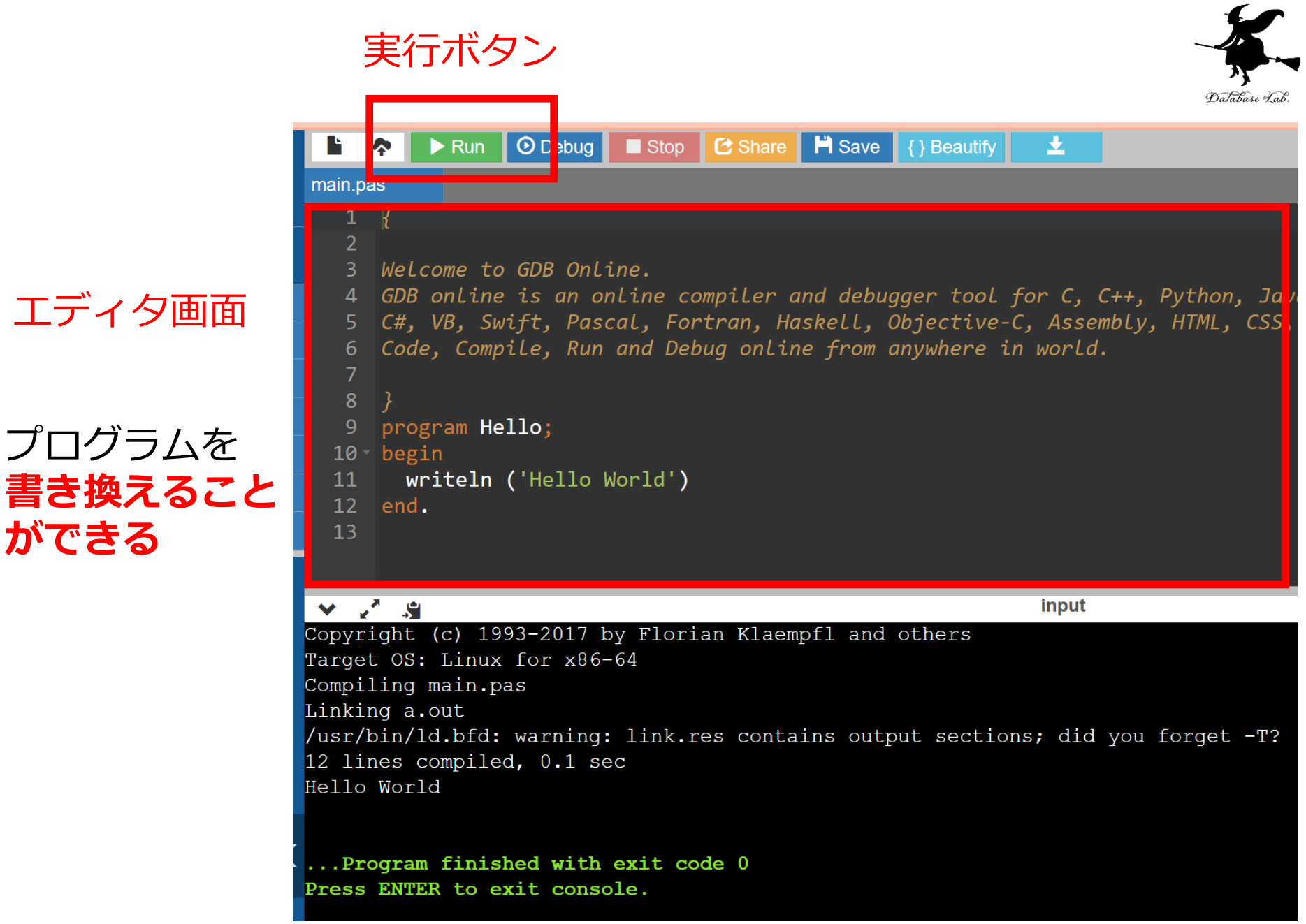

**ができる**

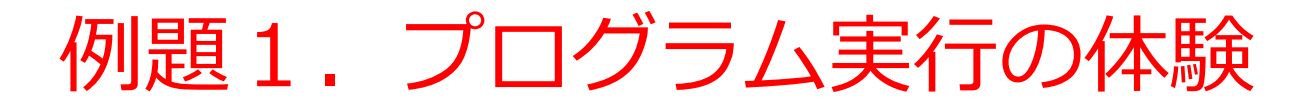

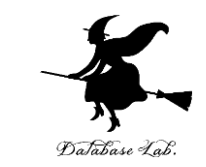

7

#### • **コンピュータを役に立つ道具として実感**するため に,次ページの**プログラム**を使って,**sin 関数の 繰り返し計算**を行ってみる

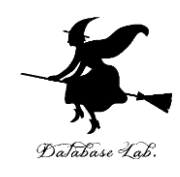

```
program sum;
```

```
var start_x, step_x, x, y:real;
```
var i:integer;

#### begin

```
 write('Please Enter start_x:');
 readln(start_x);
 write('Please Enter step_x:');
 readln(step_x);
for i:=1 to 20 do
 begin
 x := start_x + (i * step_x);y := \sin(x); writeln('sin(', x:8:3, ') =', y:8:3);
 end;
<u>readln</u>
                                   計算の繰り返しを
                                   行っている部分
                                  キーボードからの
                                  データの読み込みを
                                  行っている部分
                                画面へのデータの
                                書き出しを行ってい
                                る部分
```
end. 8

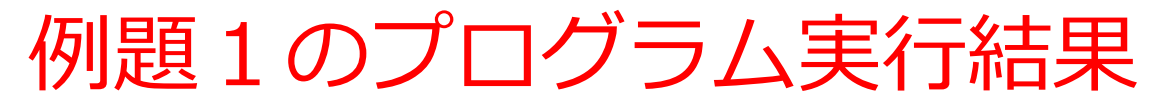

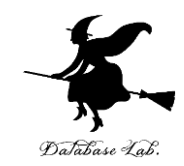

 $\triangleright$  Run  $\bigcirc$  Debug Stop | C Share | H Save main.pas program sum; var start\_x, step\_x, x, y:real; var i:integer: begin  $write('Please Enter start x:');$  $readln(start x)$ :  $write('Please Enter step_x:');$  $readln(step x)$ ; for  $i:=1$  to 20 do  $10$ begin 11  $x := start_x + (i * step_x);$  $12$  $y := sin(x);$  $13$ writeln('sin(', x:8:3, ') =', y:8:3);  $14$ end; 15 readln 16 end.  $\vee$   $\vee$   $\vee$ **input** Copyright (c) 1993-2017 by Florian Klaempfl and others Target OS: Linux for x86-64 Compiling main.pas Linking a.out /usr/bin/ld.bfd: warning: link.res contains output sect 17 lines compiled, 0.1 sec Please Enter start x:0.4 Please Enter step x:0.1 0.479 sin( 0.500) =  $sin( 0.600) =$ 0.565  $sin( 0.700) =$ 0.644  $0.8001 =$ 0.717 sin( sin(  $0.900 =$ 0.783 sin(  $1.000 =$ 0.841  $1.100 =$ 0.891 sin( sin(  $1.200) =$ 0.932 sin(  $1.300) =$ 0.964 sin(  $1.400 =$ 0.985 sin(  $1.500 =$ 0.997 sin(  $1.600 =$ 1.000  $1.700 =$ sin( 0.992 sin(  $1.800 =$ 0.974  $1.900 =$ sin( 0.946  $2.000 =$ 0.909 sin( sin(  $2.100 =$ 0.863

sin(

sin(

sin(

 $2.200 =$ 

 $2.300 =$ 

 $2.400 =$ 

0.808

0.746

0.675

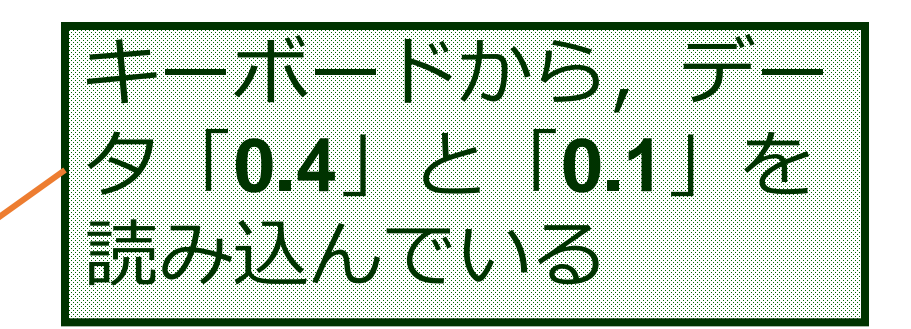

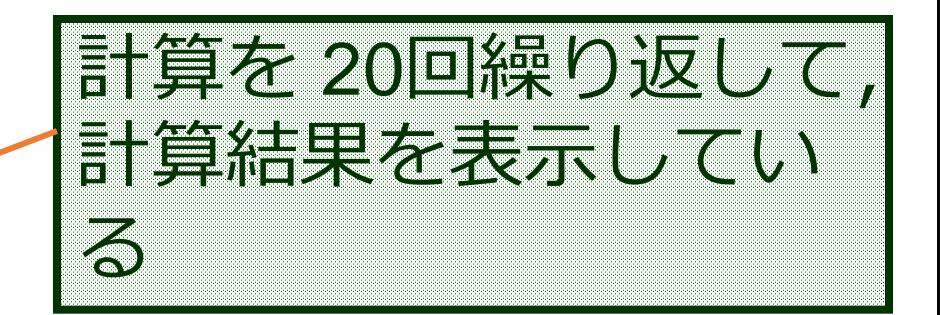

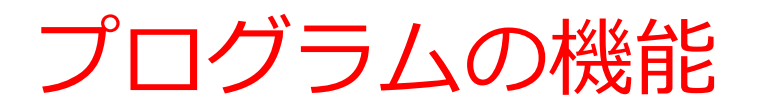

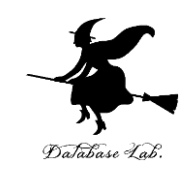

### プログラムでは,計算等の実行手順を記述

- 計算の繰り返し 計算は自動で**繰り返し**
- キーボードからの読み込み
- 画面への表示

など

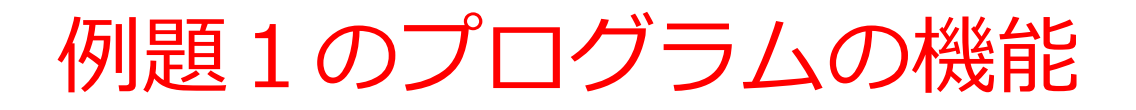

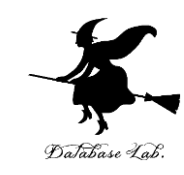

#### 1.**キーボードからのデータの読み込み**

次の2つの値を読み込む

start\_x, step\_x

...

2.**計算の繰り返し**

sin( x ) の計算を20回繰り返す

$$
x = start_x + step_x,
$$
  
start\_x + 2 xstep\_x,

20回分

start\_x + 20  $\times$  step\_x

#### 3.**画面へのデータの書き出し** 計算した sin( x ) の値を書き出す

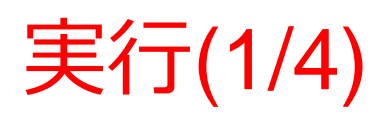

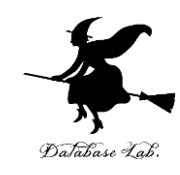

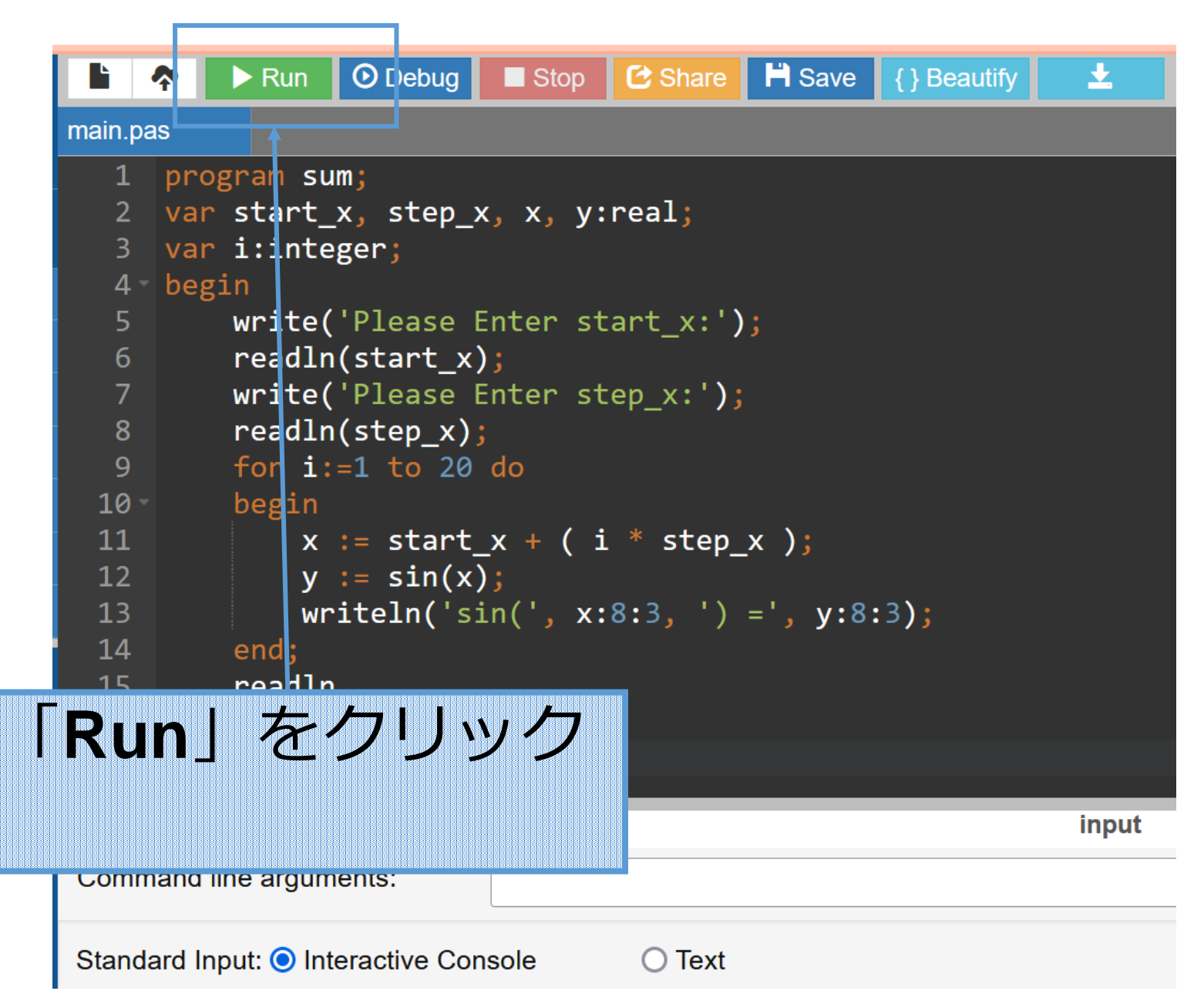

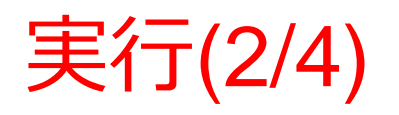

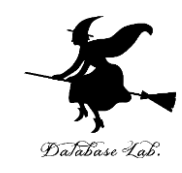

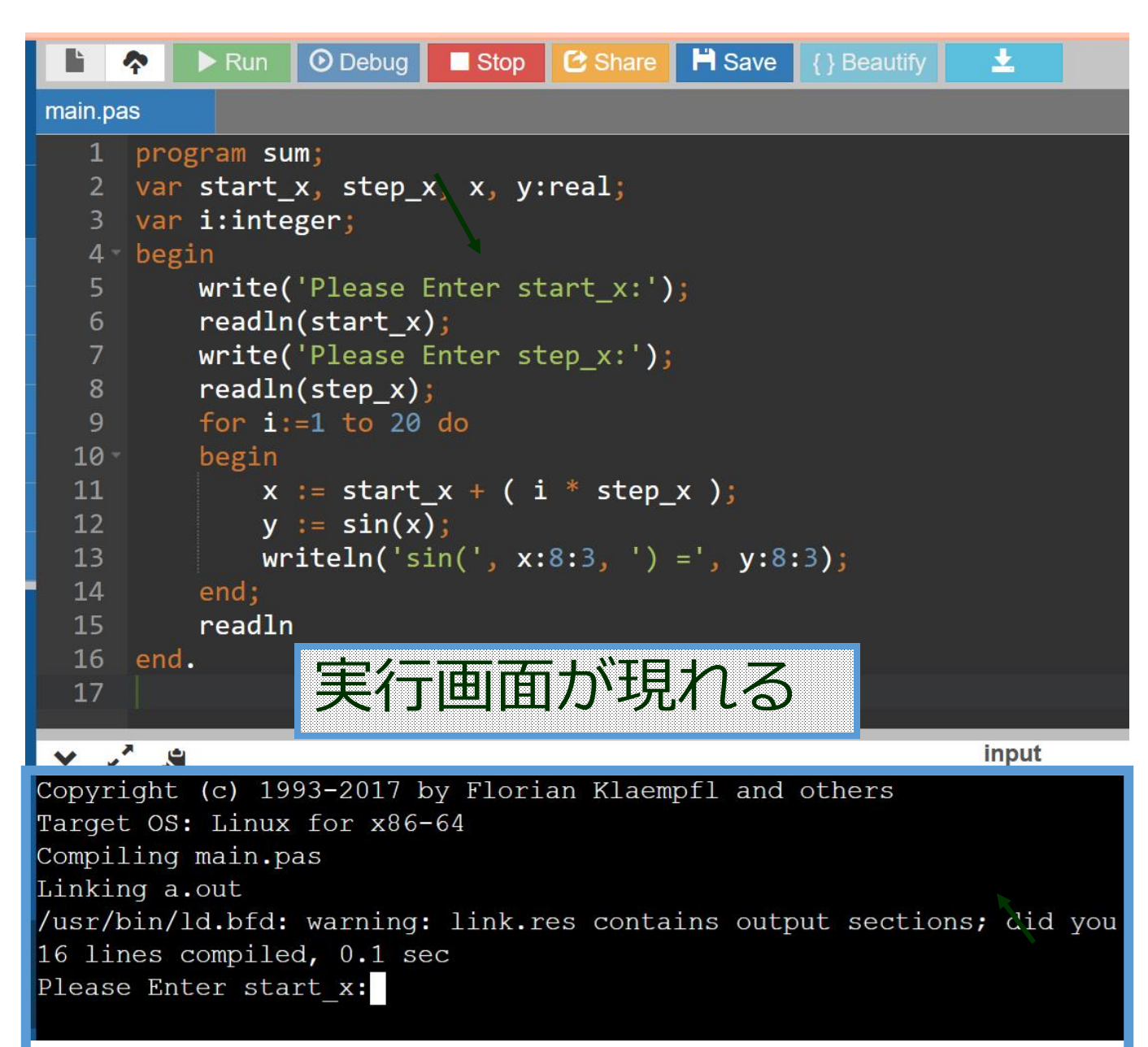

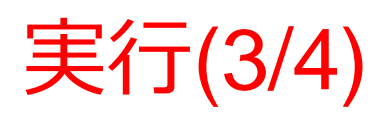

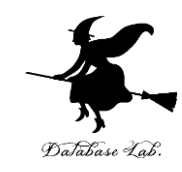

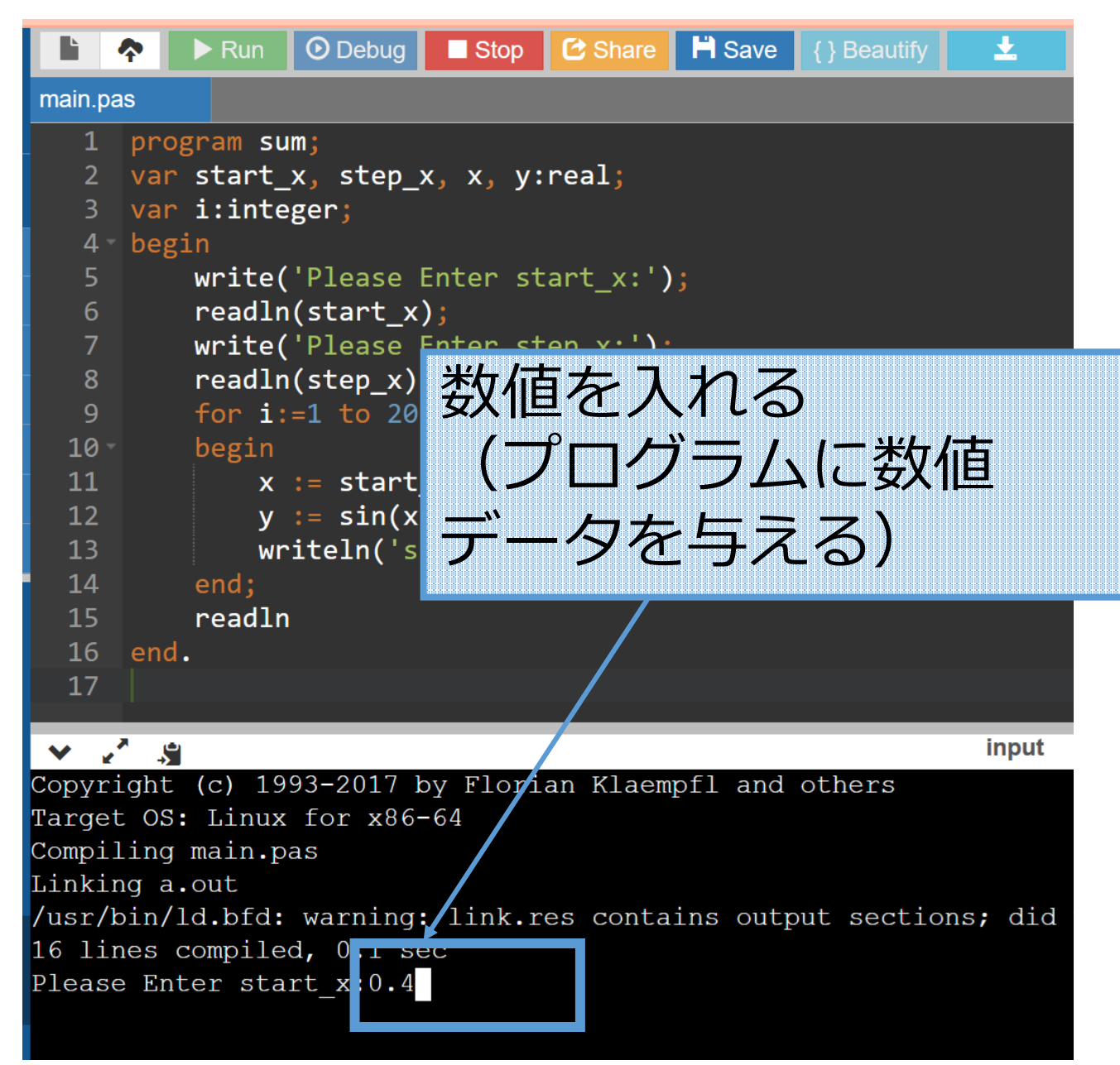

## 実行(4/4)

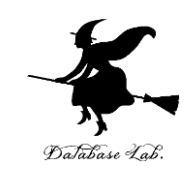

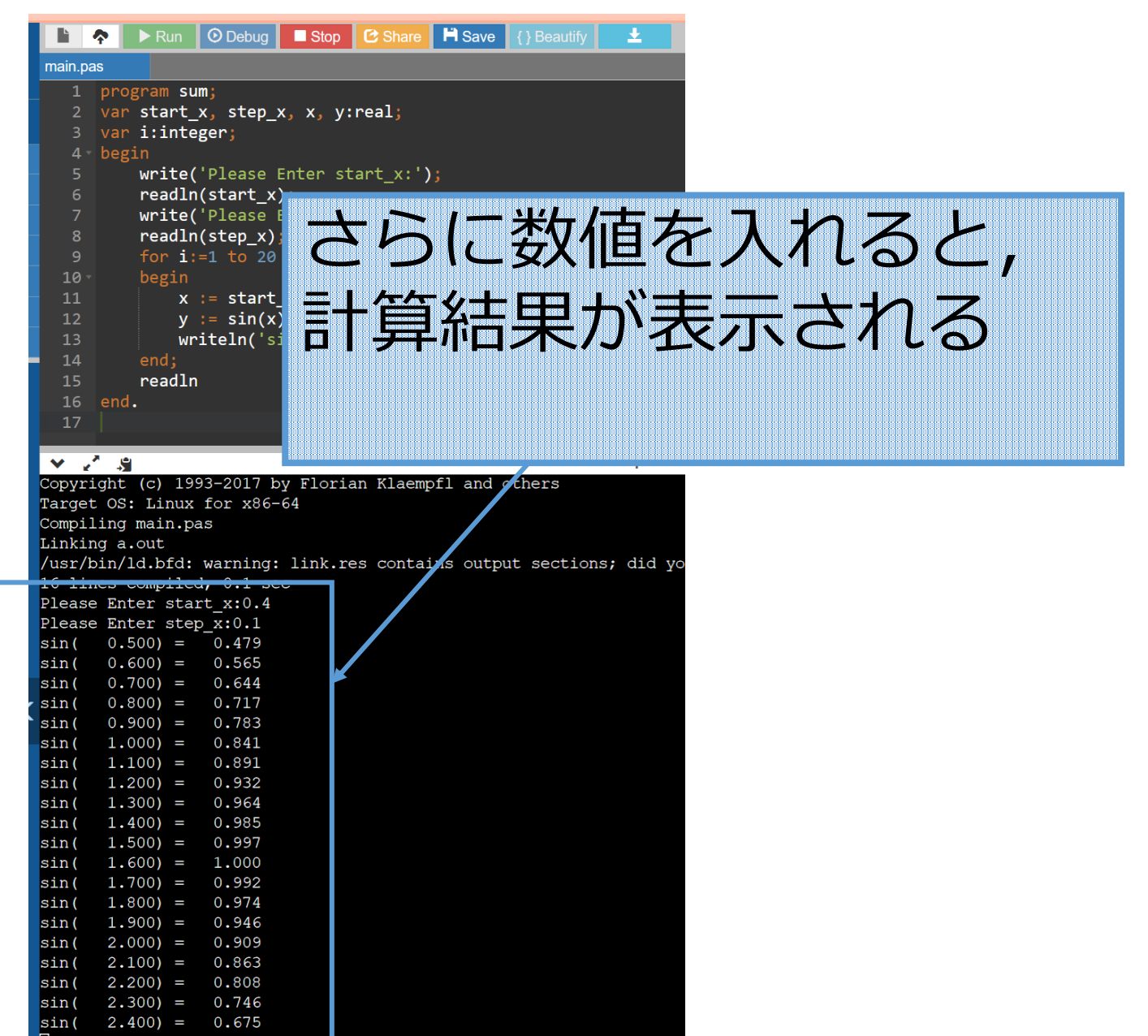

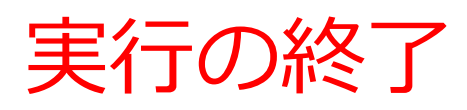

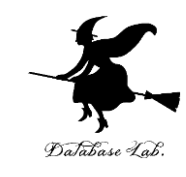

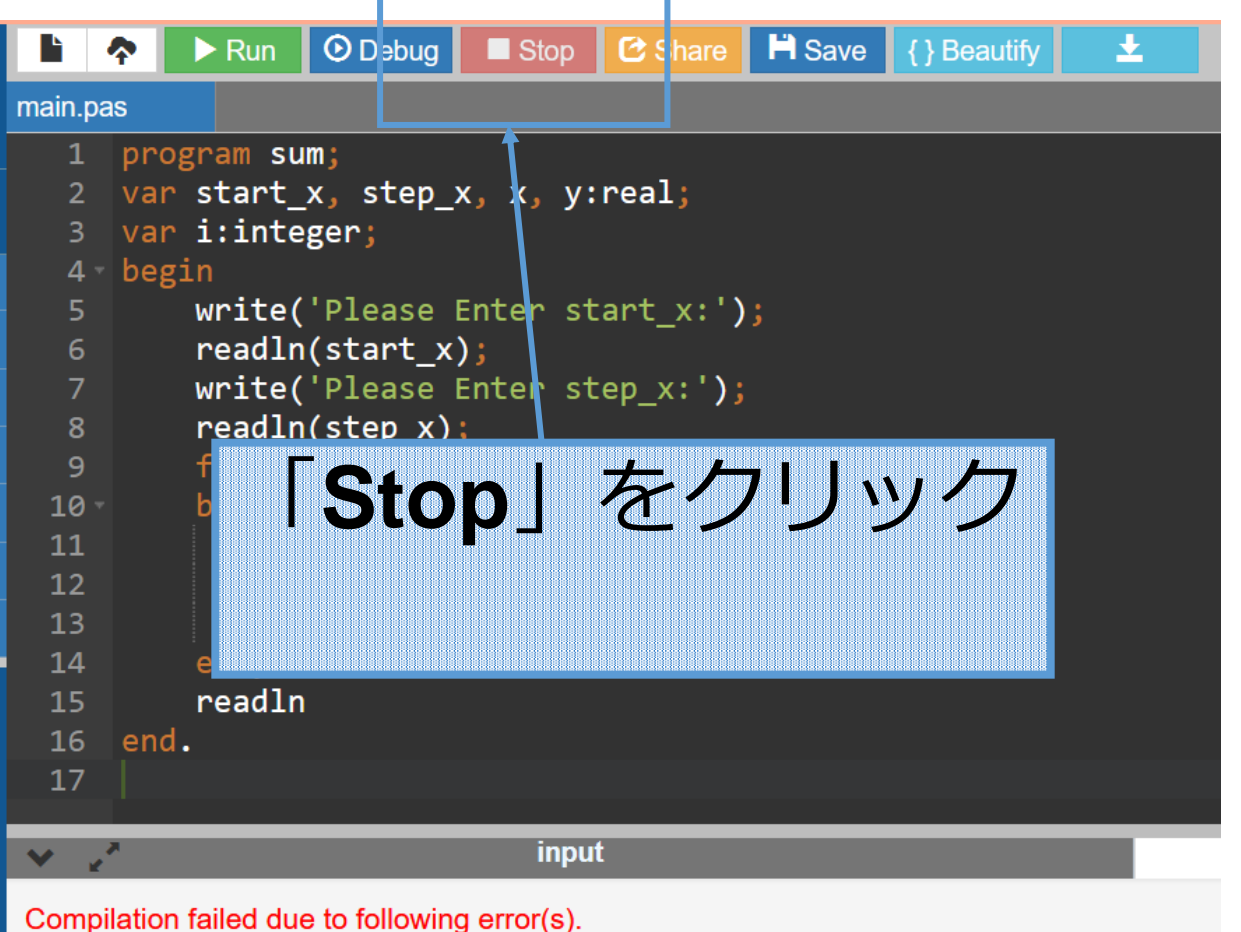

Copyright (c) 1993-2017 by Florian Klaempfl and others Target OS: Linux for x86-64 Compiling main.pas main.pas(12,14) Error: Identifier not found "son" main.pas(17) Fatal: There were 1 errors compiling module, stopping Fatal: Compilation aborted Error: /usr/bin/ppcx64 returned an error exitcode

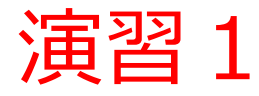

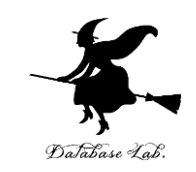

#### 例題1 のプログラムを実行して,**sin(0.4) の値を確 認しなさい**

#### **そのために start\_x, step\_x の値を適切に与えるこ と**

#### $0.400) =$ 0.389  $sin($

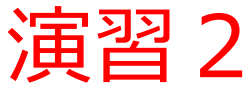

#### 例題1のプログラムの「sin」の部分を, わざと間 **違えて**(「**son**」のように),コンピュータによる プログラムの**構文チェックの機能**が有効に働いてい ることを確認しなさい

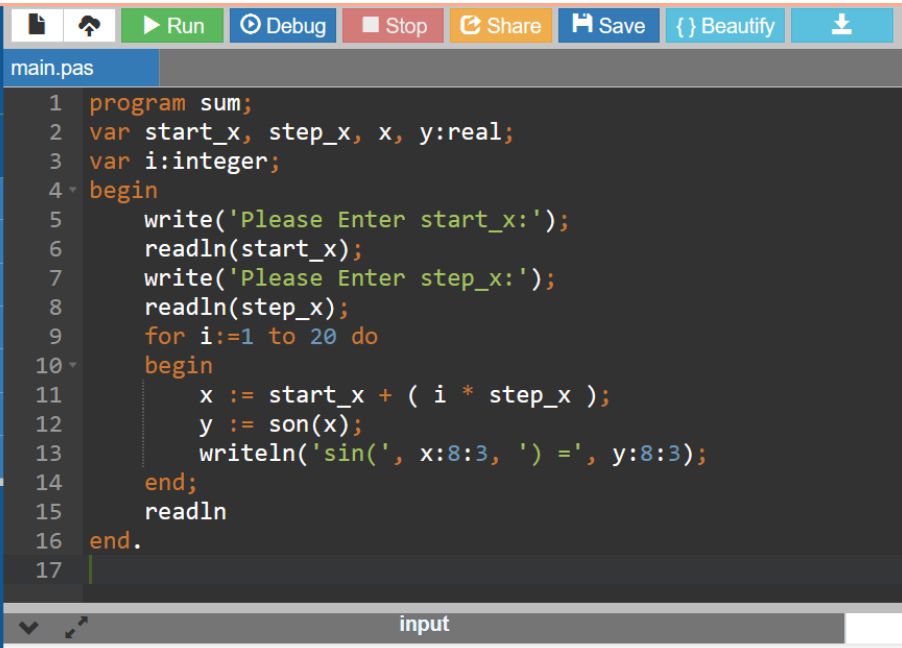

Compilation failed due to following error(s).

Copyright (c) 1993-2017 by Florian Klaempfl and others Target OS: Linux for x86-64 Compiling main.pas main.pas(12,14) Error: Identifier not found "son" main.pas(17) Fatal: There were 1 errors compiling module, stopping Fatal: Compilation aborted Error: /usr/bin/ppcx64 returned an error exitcode

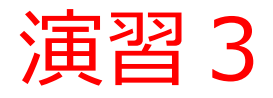

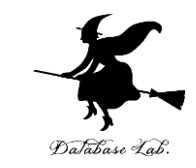

#### 例題1のプログラムを **cos の値を計算**できるよう に書き換えて,実行をしなさい.そして,cos(0.4) の値を確認しなさい.

**y := cos(x);**

#### $0.400) =$ 0.921 cos (